## **Exchanging Messages**

To contact a user:

1. Click on the envelope image on the top panel.

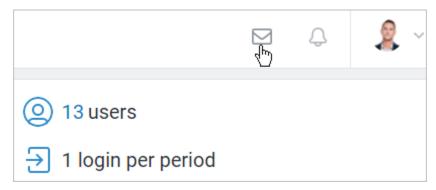

2. Then, hit the pen icon.

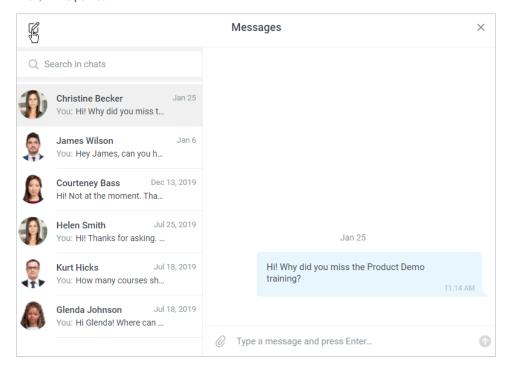

3. In the **Select recipients** window, choose the user you want to message. To do this, start entering the name, last name, login or email of the user and left-click the user who matches.

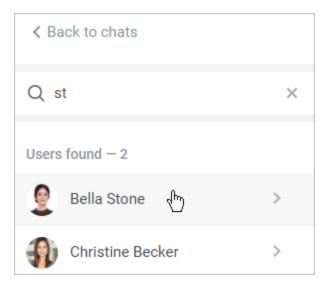

4. Next, type the message and send it.

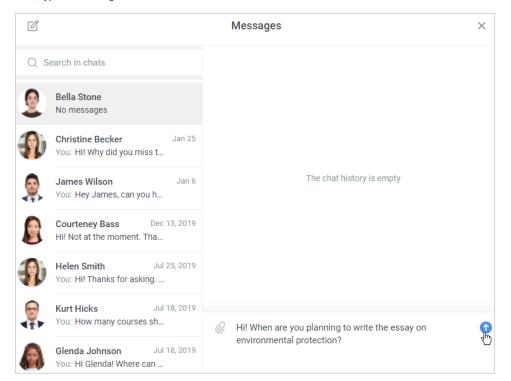

5. The user will see a notification about your message in their account.

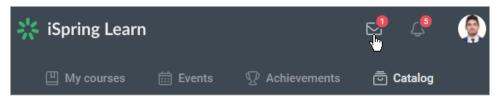

There's one more way to get in touch with a user.

1. Open the **Users** section and click on the user who you want to address.

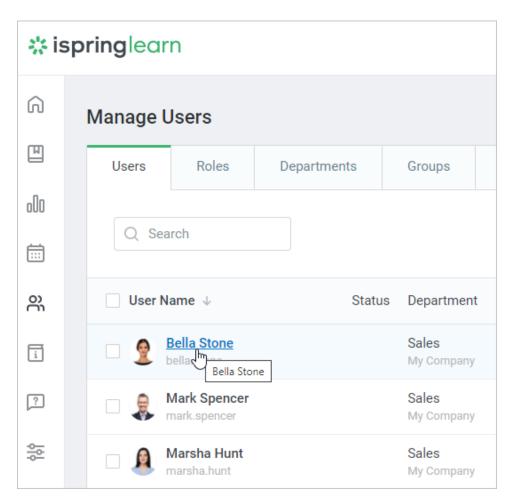

2. On the Edit user page, click Message,

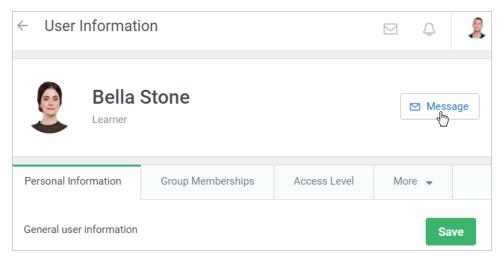

**3.** Finally, compose your message and send it to the user.

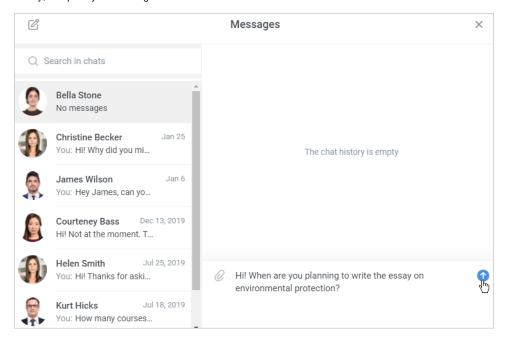